# **Quick Reference Guide**

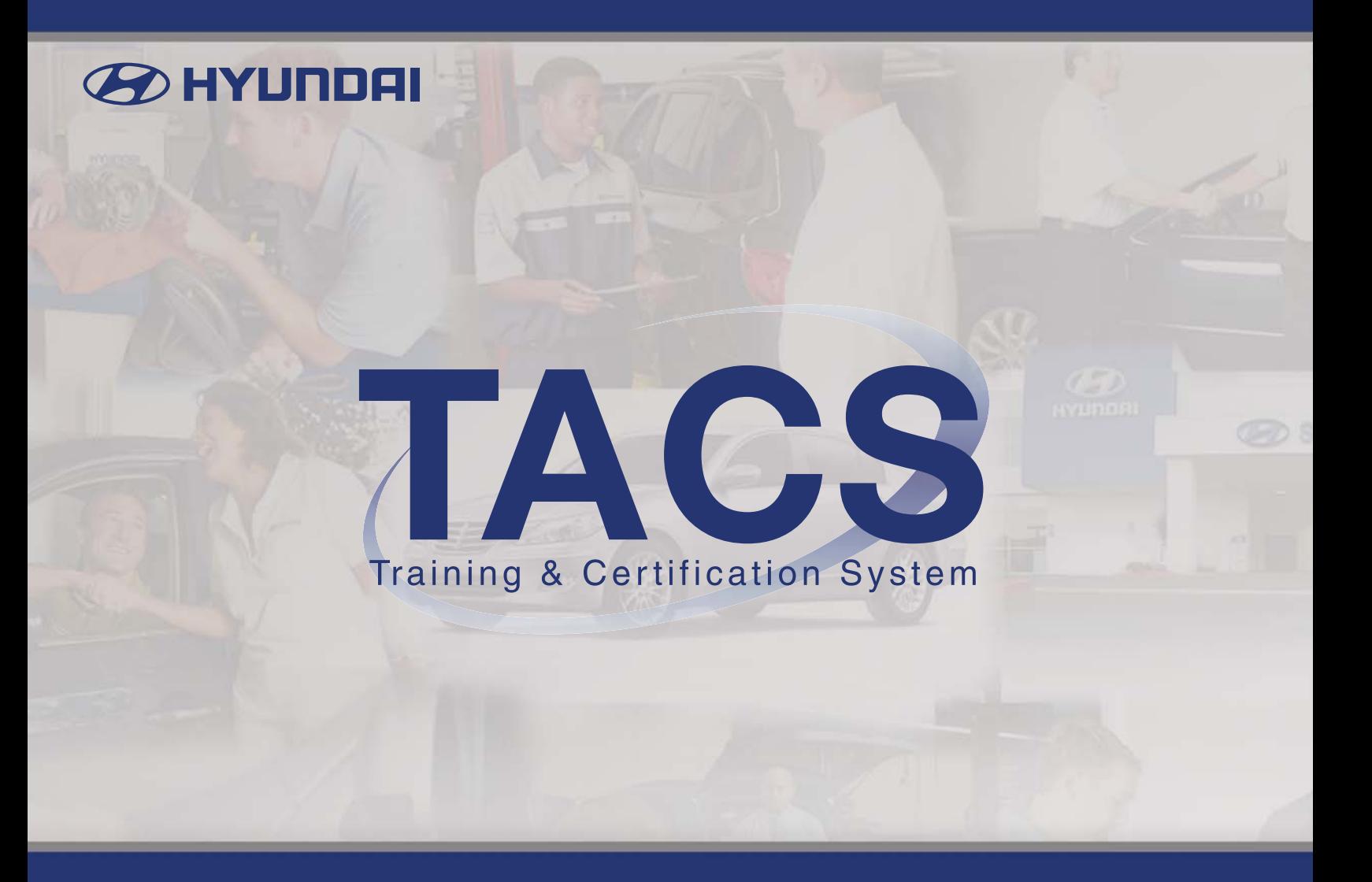

# **Hyundai Training and Certification System (TACS)**

Hyundai's Training and Certification System (TACS) is the location for all Hyundai Training. TACS offers a wide range of features and benefits including:

- Available 24/7 on the internet
- Register for classroom training
- Take web-based training courses
- View the entire course catalog & upcoming training schedules
- View your training transcript & required certification curriculum
- Print training certificates

# **TACS Registration**

All dealership personnel will need to initially register in TACS.

# **Before you begin…**

• Please make sure that your dealership manager or administrator has completed the personnel enrollment for you in DCS Online – Personnel Enrollment

# **Let's get started…**

- Go to HyundaiDealer.com or HMAService.com
- Select the Training (TACS) link from the left menu
- Select Create My Profile
- Enter your registration information and then select Continue
- TACS will automatically create your Username and you will be asked a security question for password reset purposes
- Once you have been set-up, you will be prompted to sign on
- Enter your system-generated Username (first initial with last name, last 4 digits of SSN)
- Enter a password

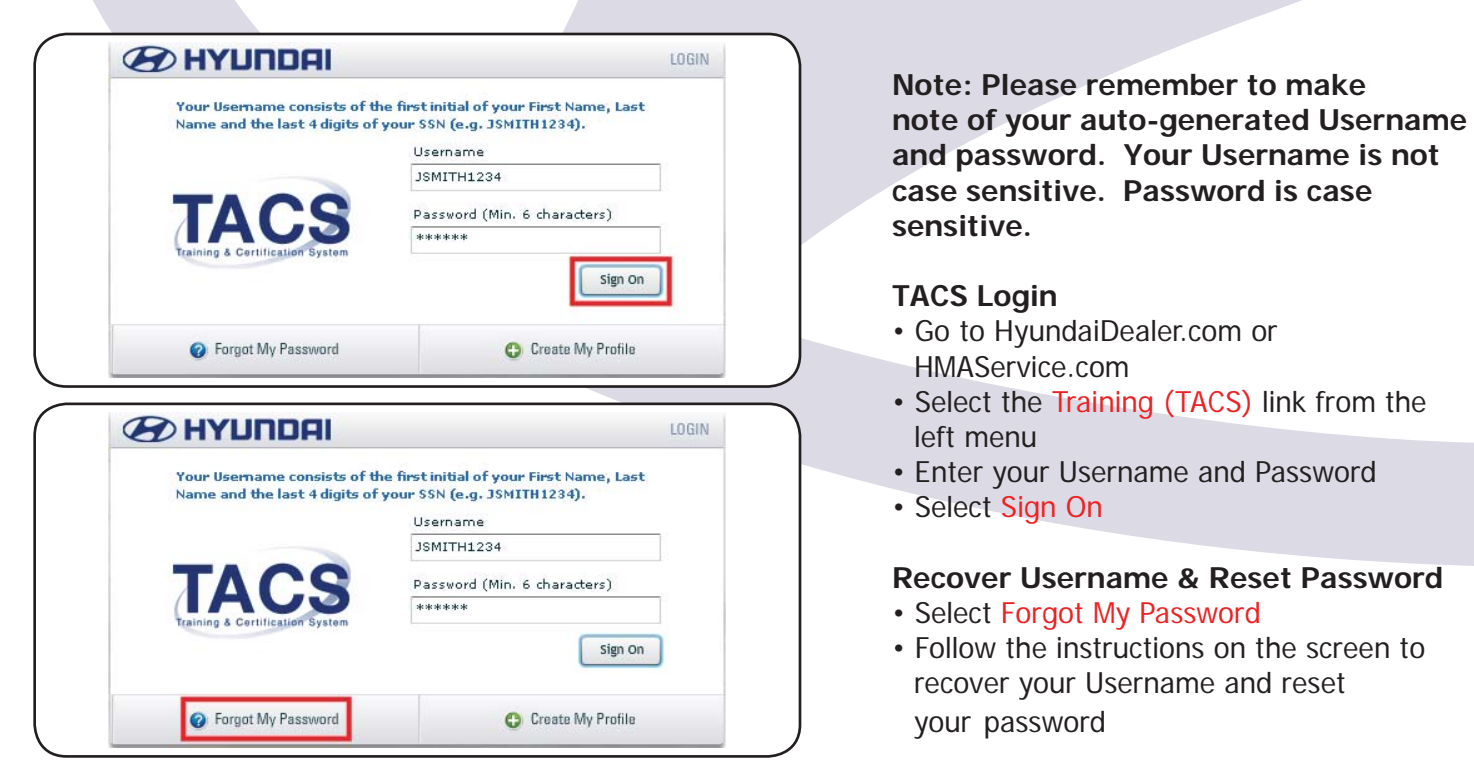

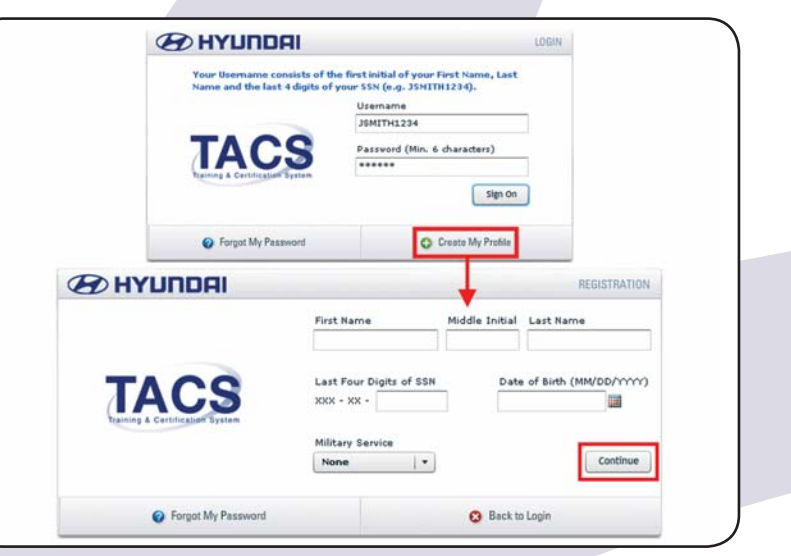

**Expansion Contriguity Contriguity and password. Your Username is not** 

- HMAService.com
- Select the Training (TACS) link from the
- 
- 

- 
- $\begin{array}{c|c|c|c|c} \hline \text{sign on} & & \text{if} & \text{if} & \text$ recover your Username and reset

# **Training Dashboard**

The TACS training dashboard is customized for you based on your specific job role(s). From the dashboard, you can review your training progress, enroll in classroom training and complete web-based courses.

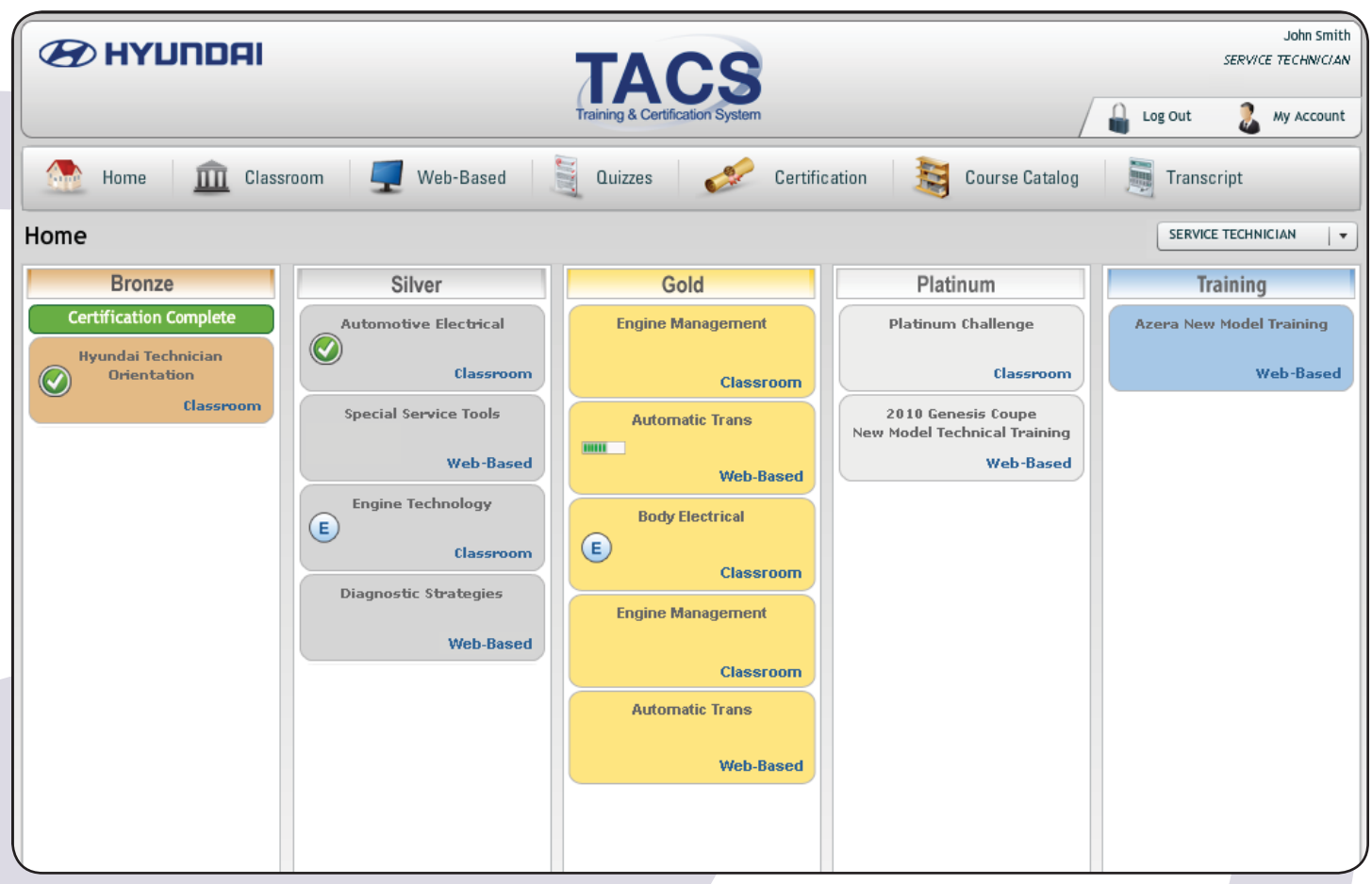

# **Top Menu Bar**

Displays several buttons across the top that navigate you through the major areas of TACS.

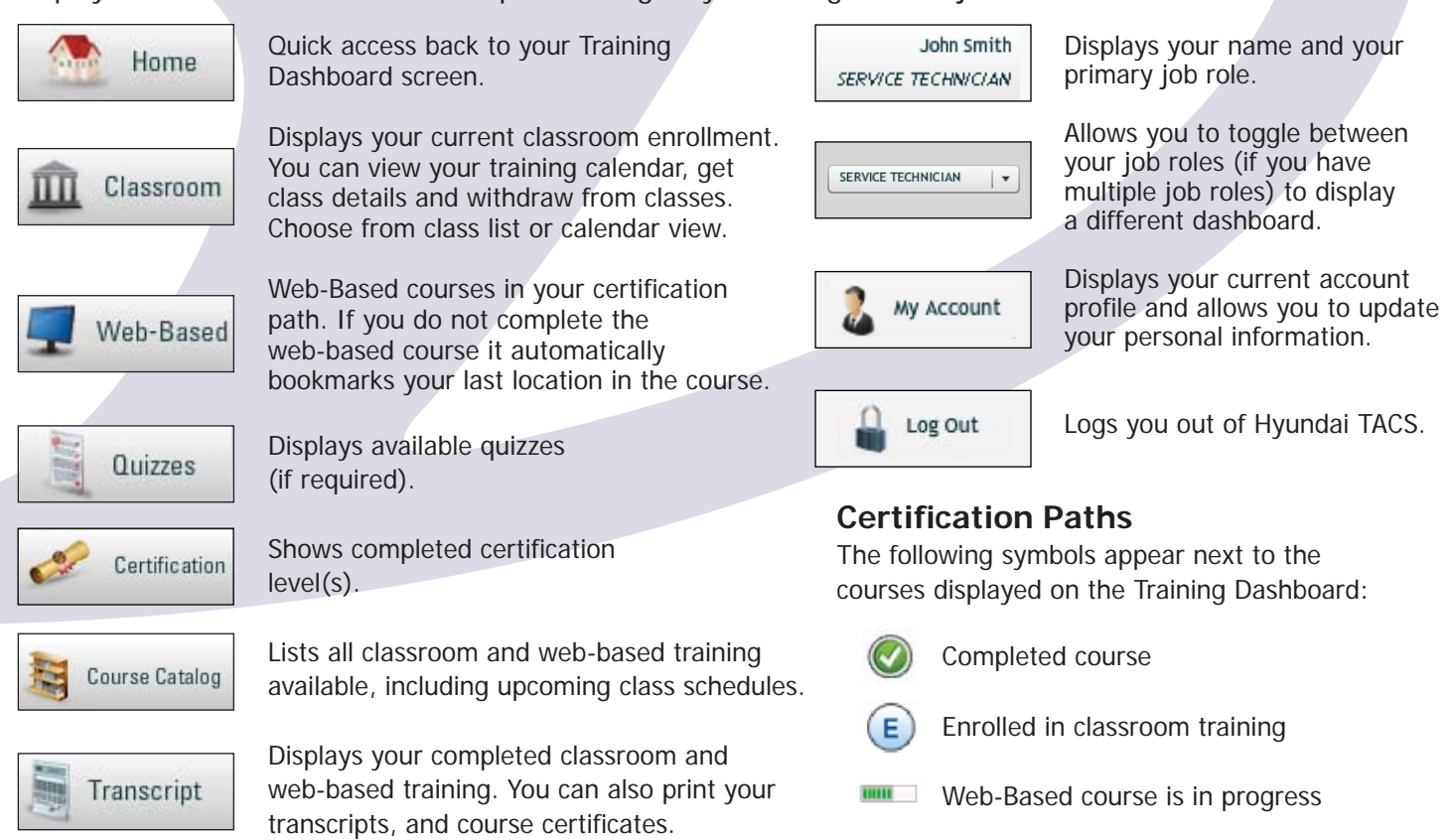

# **FAQ's (Frequently Asked Questions)**

#### **Q: Why can't I register in TACS?**

**A:** Please make sure that your dealership manager or administrator has completed the personnel enrollment for you in DCS Online – Personnel Enrollment

#### **Q: Why doesn't TACS recognize my Username and/or password?**

A: You must first register in TACS. Remember that the Username is not case sensitive. Password is case sensitive. Check to be sure that your caps lock key is not on.

#### **Q: Will my records be transferred from the old LMS and HMAtraining.com to the new Hyundai TACS system?**

A: If you have already completed courses or a certification level in the old LMS or HMAtraining.com (e.g. – Bronze, Silver, Gold, etc.) your training records will transfer to the Hyundai TACS system as soon as you register in TACS.

#### **Q: Who has to register?**

**A:** If you plan to attend any Hyundai classes (Parts, Sales, Service, Warranty) or take web-based courses, you must create a profile in the TACS system so that your transcripts and certifications are recorded. Your transcripts will become a permanent record in TACS even if you change Hyundai dealerships.

### **Q: What internet browsers does TACS support?**

**A:** Microsoft Internet Explorer 6, 7, 8.

### **Q: What are the computer requirements to use TACS?**

A: TACS needs the minimum specifications to run; Microsoft Windows, 1.8 GHz, 512 MB RAM.

#### **Q: Why do I have multiple dealer codes showing in my Account Profile?**

**A:** These dealer codes are in Hyundai's database as the active dealer codes for your current job roles. If the job role information is incorrect, please contact your Dealer Administrator to update your information. If you are no longer employed by a dealer that is showing in your Account Profile, please contact the dealer administrator and ask to have your record "inactivated".

## **Additional Resources**

#### **Tutorial**

Visit www.tacssupport.com to access an online tutorial on how to use Hyundai TACS.

#### **User Guide**

The Hyundai TACS User Guide consists of many topics to assist you with using the new training system. Visit www.tacssupport.com to access the Hyundai TACS User Guide.

#### **Phone Support**

For phone assistance: 1-800-435-7737

#### **Email Support**

For email support: support@tacssupport.com

# **System Requirements**

TACS will operate with Microsoft Internet Explorer 6.0 and higher.